$^\circledR$ 

# **Jak korzystać z wiki?**

### **Nawigacja**

Na stronach w [DokuWiki](https://www.dokuwiki.org/dokuwiki) spotkasz dwa typy odnośników:

- [zielone](http://mdig.agh.edu.pl/dokuwiki/doku.php?id=start)  do innych stron należących do tej samej wiki
- [niebieskie](https://www.dokuwiki.org/dokuwiki) do stron "zewnętrznych"

## **Przypisy**

Niektóre informacje uzupełniające (dodatkowe) podano w formie przypisów, np.

 $C++$  to bardzo przydatny język programowania<sup>[1\)](#page--1-0)</sup>

Aby zobaczyć podgląd przypisu, najedź na niego (na liczbę) myszką. Aby przejść do przypisu, kliknij na niego LPM.

### **Znaczniki**

W treści konspektów użyto pewnych znaczników i elementów, które mają na celu zwrócenie uwagi na niektóre zagadnienia.

#### **Ważne**

Szczególnie ważne informacja (zwykle w kontekście rozwiązania zadania) są oznaczane symbolem "" albo za pomocą odpowiedniej ramki z wykrzyknikiem:

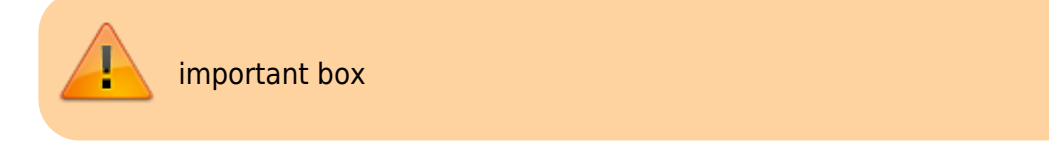

#### **Szczególnie przydatne informacje**

Szczególnie przydatne informacje (np. zasady, które pozwolą Ci sprawnie rozwiązać pewne dylematy projektowe) zamieszczono w ramkach z symbolem żarówki:

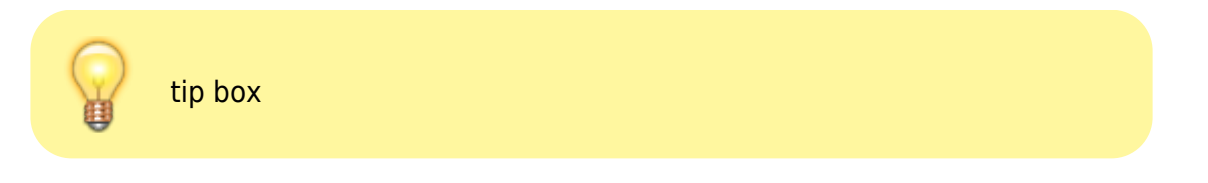

#### **Wskazówki i odpowiedzi**

W niektórych zadaniach zamieszczono wskazówki i odpowiedzi w formie rozwijalnego elementu:

[Kliknij, aby rozwinąć...](#page--1-0)

Treść elementu.

Treść takiego elementu możesz zobaczyć klikając na jego nagłówek.

#### **Informacje dodatkowe**

Informacje dla chętnych i ciekawostki oznaczono symbolem " $\mathbb{C}$ ".

### **Kursy programowania**

Poniższe informacje odnoszą się do kursów programowania dostępnych tutaj: **[Programowanie](http://mdig.agh.edu.pl/dokuwiki/doku.php?id=teaching:programming:start)**.

#### **Podręcznik**

Integralną część kursów programowania (w języku C++ i w języku Python) stanowią podręczniki dostępne w formie dokumentu PDF na stronie właściwego kursu. Konspekty starają się nie dublować treści z podręczników, dlatego na początku strony poświęconej danemu zagadnieniu podano tytuły rozdziałów (w podręcznikach), z którymi należy zapoznać się, aby być w stanie rozwiązać zadania ćwiczeniowe.

#### **Zadania**

Przy większości zadań podano informację, jakiego typu elementów/konstrukcji języka należy użyć do rozwiązania problemu.

#### **Jak prosić o pomoc?**

Przede wszystkim bądź konkretny. Zastanów się – czego dokładniej nie rozumiesz, z czym masz problem?

Odpowiedź w stylu "nic nie rozumiem" lub "mam problem ze wszystkim" to nie są właściwe odpowiedzi.

Jeśli napisany kod nie działa i chcesz zadać pytanie prowadzącemu lub na np. [Stack Overflow](https://stackoverflow.com/), przygotuj tzw. minimalny działający przykład – [minimal working example](https://en.wikipedia.org/wiki/Minimal_working_example) (MWE).

MWE powinien:

- zawierać komplet informacji niezbędnych do odtworzenia problemu (zwykle: pliki źródłowe i ew. konfiguracyjne)
- być możliwie krótki i zwięzły (m.in. należy usunąć fragmenty kodu nie związanego z problemem)

Krótki poradnik poświęcony tworzeniu MWE znajdziesz tu: [How to create a Minimal, Complete, and](https://stackoverflow.com/help/mcve) [Verifiable example](https://stackoverflow.com/help/mcve)

Dodatkowo, w przypadku błędów budowania programu (kompilacji lub konsolidacji), do dobrej praktyki należy zamieszczanie pełnych logów budowania, np.:

```
====================[ Build | log_test | Debug
]================================
"C:\Program Files\JetBrains\CLion 2018.3.1\bin\cmake\win\bin\cmake.exe" --
build D:\log-test\cmake-build-debug --target log_test -- --no-print-
directory
"C:\Program Files\JetBrains\CLion 2018.3.1\bin\cmake\win\bin\cmake.exe" -
SD:\log-test -BD:\log-test\cmake-build-debug --check-build-system
CMakeFiles\Makefile.cmake 0
C:/PROGRA~1/MINGW-~1/X86_64~3.0-P/mingw64/bin/mingw32-make.exe -f
CMakeFiles\Makefile2 log_test
"C:\Program Files\JetBrains\CLion 2018.3.1\bin\cmake\win\bin\cmake.exe" -
SD:\log-test -BD:\log-test\cmake-build-debug --check-build-system
CMakeFiles\Makefile.cmake 0
```

```
"C:\Program Files\JetBrains\CLion 2018.3.1\bin\cmake\win\bin\cmake.exe" -E
cmake progress start D:\log-test\cmake-build-debug\CMakeFiles 2
C:/PROGRA~1/MINGW-~1/X86_64~3.0-P/mingw64/bin/mingw32-make.exe -f
CMakeFiles\Makefile2 CMakeFiles/log_test.dir/all
C:/PROGRA~1/MINGW-~1/X86_64~3.0-P/mingw64/bin/mingw32-make.exe -f
CMakeFiles\log_test.dir\build.make CMakeFiles/log_test.dir/depend
"C:\Program Files\JetBrains\CLion 2018.3.1\bin\cmake\win\bin\cmake.exe" -E
cmake depends "MinGW Makefiles" D:\log-test D:\log-test D:\log-test\cmake-
build-debug D:\log-test\cmake-build-debug D:\log-test\cmake-build-
debug\CMakeFiles\log_test.dir\DependInfo.cmake --color=
Scanning dependencies of target log_test
C:/PROGRA~1/MINGW-~1/X86_64~3.0-P/mingw64/bin/mingw32-make.exe -f
CMakeFiles\log_test.dir\build.make CMakeFiles/log_test.dir/build
[ 50%] Building CXX object CMakeFiles/log test.dir/main.cpp.obj
C:\PPROGRA~1\MDGW~1\X86_64~3.0-P\min gw64\binom{G}{1}EXE -g -std=gnu++14
-o CMakeFiles\log_test.dir\main.cpp.obj -c D:\log-test\main.cpp
[100%] Linking CXX executable log test.exe
"C:\Program Files\JetBrains\CLion 2018.3.1\bin\cmake\win\bin\cmake.exe" -E
cmake link script CMakeFiles\log test.dir\link.txt --verbose=1
"C:\Program Files\JetBrains\CLion 2018.3.1\bin\cmake\win\bin\cmake.exe" -E
remove -f CMakeFiles\log_test.dir/objects.a
C:\PROGRA~1\MINGW-~1\X86 64~3.0-P\mingw64\bin\ar.exe cr
CMakeFiles\log_test.dir/objects.a @CMakeFiles\log_test.dir\objects1.rsp
C:\PPROGRA~1\MDGW~1\X86_64~3.0-P\min gw64\binom{G}{1}EXE -g -Wl, -\narchive CMakeFiles\log test.dir/objects.a -Wl,--no-whole-archive -o
log_test.exe -Wl,--out-implib,liblog_test.dll.a -Wl,--major-image-
version,0,--minor-image-version,0 @CMakeFiles\log_test.dir\linklibs.rsp
```

```
[100%] Built target log_test
```

```
"C:\Program Files\JetBrains\CLion 2018.3.1\bin\cmake\win\bin\cmake.exe" -E
cmake progress start D:\log-test\cmake-build-debug\CMakeFiles 0
```
Build finished

Taki log w szczególności zawiera informacje o użytym kompilatorze oraz o flagach kompilacji:

```
C:\PPROGRA~1\MINGW-\sim1\X86 64~3.0-P\mingw64\bin\G ~1.EXE -g -std=gnu++14
-o CMakeFiles\log_test.dir\main.cpp.obj -c D:\log-test\main.cpp
```
które są zwykle istotne podczas diagnostyki i rozwiązywania problemów.

Aby uzyskać log budowania w CLion, w przypadku programów korzystających z CMake należy:

dodać poniższe linijki do pliku CMakeLists.txt

[set\(](http://www.cmake.org/cmake/help/cmake2.6docs.html#command:set)CMAKE\_VERBOSE\_MAKEFILE\_ON) [set\(](http://www.cmake.org/cmake/help/cmake2.6docs.html#command:set)CMAKE\_RULE\_MESSAGES\_OFF)

Wejść w File → Settings → Build, Execution, Deployment → CMake i w polu "Build options" wpisać --no-print-directory.

[1\)](#page--1-0)

zob.<http://www.google.com>

From: <http://mdig.agh.edu.pl/dokuwiki/>- **MVG Group**

Permanent link: **[http://mdig.agh.edu.pl/dokuwiki/doku.php?id=wiki:how\\_to\\_use\\_wiki](http://mdig.agh.edu.pl/dokuwiki/doku.php?id=wiki:how_to_use_wiki)**

Last update: **2022/02/19 23:54**

 $\pmb{\times}$